## Unit simplex animation showing feasibility region

[Nasser M. Abbasi](mailto:nma@12000.org)

March 16, 2016 Compiled on September 9, 2023 at 9:32pm

This small animation shows the feasibility region and the the intersection line between  $a_1x_1 +$  $a_2x_2 + a_3x_3 = 1$  and  $b_1x_1 + b_2x_2 + b_3x_3 = 1$  and with  $x_i \ge 0$ . The light Green region is the one in which  $a_1x_1 + a_2x_2 + a_3x_3 \le 1$  and  $b_1x_1 + b_2x_2 + b_3x_3 \le 1$ . The optimal solution will be on a vertix on the line of interesection between the two planes shown. Done for class HW.

$$
2 x1 + 3 x2 = 1
$$
  

$$
x1 + x2 + x3 = 1
$$

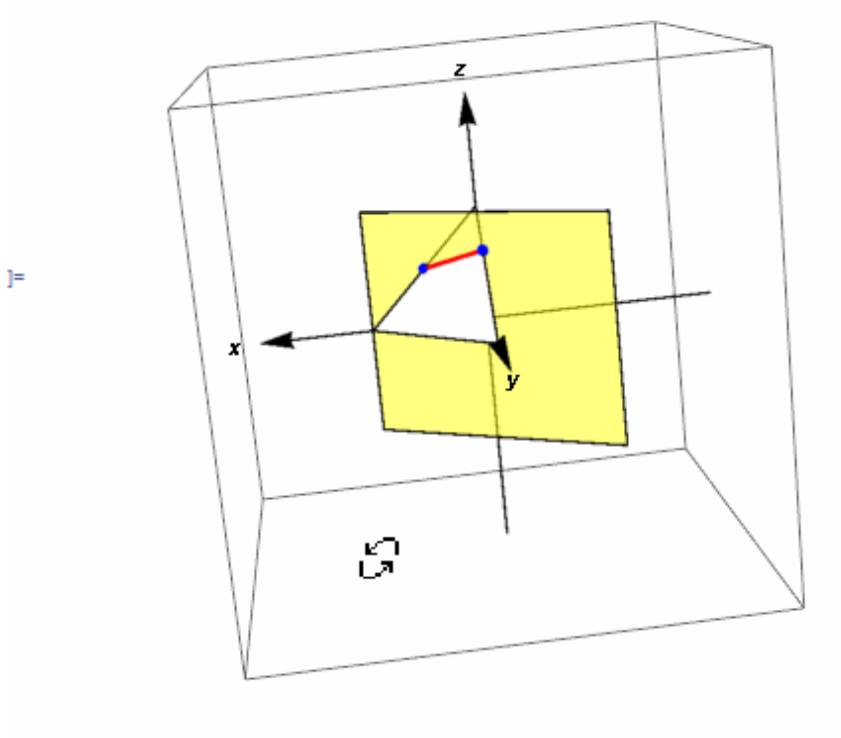

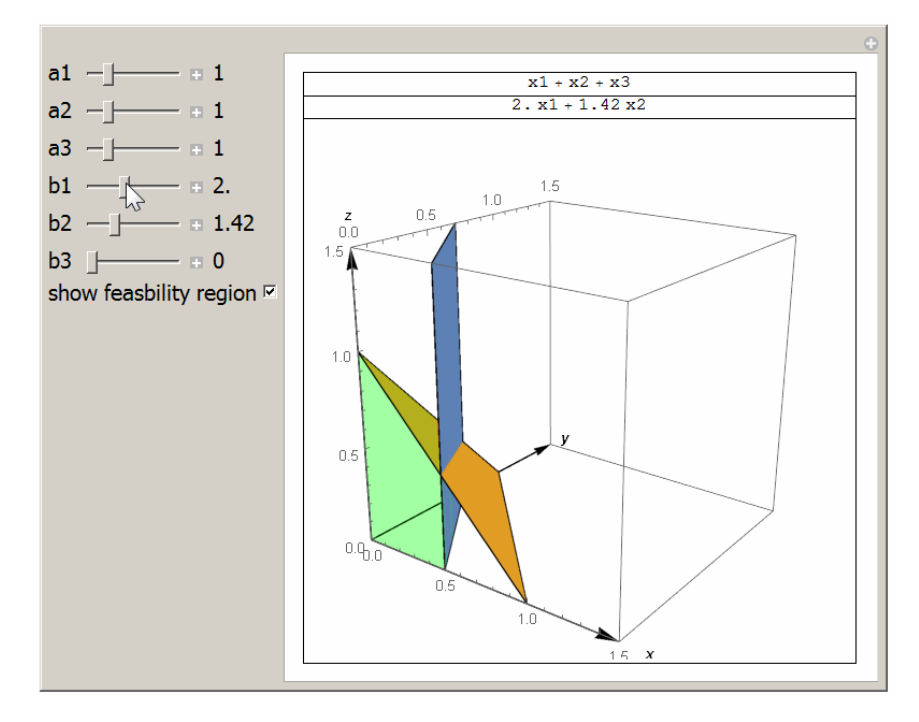

This small animation shows the feasibility region which is the intersection line between unit simplex given by  $x_1 + x_2 + x_3 = 1$  and plane  $2x_1 + 3x_2 = 1$ .

Source code used to generate the first movie is

```
✞ ☎
Manipulate[
 len = 1.5;h = a1 x1 + a2 x2 + a3 x3;g = b1 x1 + b2 x2 + b3 x3;g1 = ContourPlot3D[{h == 1, g == 1}, {x1, 0, len}, {x2, 0, len}, {x3, 0, len},
   PlotRange -> {{0, len}, {0, len}, {0, len}},
   SphericalRegion -> True, MeshStyle -> {{Thick, Blue}}, Mesh -> {{0}},
   Lighting -> {{"Ambient", White}}
   ];
 g2 = \text{RegionPlot3D}[\text{h} \le 1 \& g \le 1, \{x1, 0, \text{len}\}, \{x2, 0, \text{len}\}, \{x3, 0, \text{len}\},\PlotRange -> {{0, len}, {0, len}, {0, len}},
   SphericalRegion -> True, Mesh -> 0,
   PlotStyle -> Directive[Green, Opacity[0.2]],
   Lighting -> {{"Ambient", White}}];
 g3 = Graphics3D[{
    Arrow[{{0, 0, -len}, {0, 0, len}}],
    Text[Style[z, Bold], {0, 0, 1.1 len}],
    Arrow[{{0, -len, 0}, {0, len, 0}}],
    Text[Style[y, Bold], {0, 1.1 len, 0}],
    Arrow[{{-len, 0, 0}, {len, 0, 0}}],
    Text[Style[x, Bold], {1.1 len, 0, 0}]
    }];
 Grid[{
   {h},
   {g},
```

```
{
   If[showRegion,
    Show[g1, g2, g3, ImageSize -> 400, ImagePadding -> 5]
    ,
    Show[g1, g3, ImageSize -> 400, ImagePadding -> 5]
    ]
   }}, Frame -> All],
{{a1, 1, "a1"}, 0, 5, .01, Appearance -> "Labeled", ImageSize -> Tiny},
{{a2, 1, "a2"}, 0, 5, .01, Appearance -> "Labeled", ImageSize -> Tiny},
{{a3, 1, "a3"}, 0, 5, .01, Appearance -> "Labeled", ImageSize -> Tiny},
{{b1, 2, "b1"}, 0, 5, .01, Appearance -> "Labeled", ImageSize -> Tiny},
{{b2, 3, "b2"}, 0, 5, .01, Appearance -> "Labeled", ImageSize -> Tiny},
{{b3, 0, "b3"}, 0, 5, .01, Appearance -> "Labeled", ImageSize -> Tiny},
Row[{"show feasbility region ", Checkbox[Dynamic[showRegion]]}],
ControlPlacement -> Left
\mathbf{1}
```
Source code used to generate the second movie is

```
✞ ☎
eq1 = 2 x1 + 3 x2 == 1;
eq2 = x1 + x2 + x3 == 1;len = 2;g2 = Graphics3D[Simplex[{{1, 0, 0}, {0, 1, 0}, {0, 0, 1}}]];
g1 = ContourPlot3D [Evaluate@eq1, {x1, -1, 1}, {x2, -1, 1}, {x3, -1, 1},
   ContourStyle -> Directive[FaceForm[Yellow], Opacity[.5]], Mesh -> None,
   Lighting -> {{"Ambient", White}}, Boxed -> True, Axes -> False];
g3 = Graphics3D[{
    Arrow[{{0, 0, -len}, {0, 0, len}}], Text[Style[z, Bold], {0, 0, 1.1 len}],
    Arrow[{{0, -len, 0}, {0, len, 0}}], Text[Style[y, Bold], {0, 1.1 len, 0}],
    Arrow[{{-len, 0, 0}, {len, 0, 0}}], Text[Style[x, Bold], {1.1 len, 0, 0}],
    {Blue, Sphere[{0, 1/3, 2/3}, .05]},
    {Blue, Sphere[{1/2, 0, 1/2}, .05]},
    {Red, Thick, Line[{{0, 1/3, 2/3}, {1/2, 0, 1/2}}]}
   }];
Grid[{{Column[{eq1, eq2}]},
  {Show[g1, g2, g3, PlotRange -> All, ImageSize -> 400,
    SphericalRegion -> True]}}]
```
✝ ✆

✝ ✆